# Configurazione della DMVPN gerarchica fase 3 con spoke multi-subnet

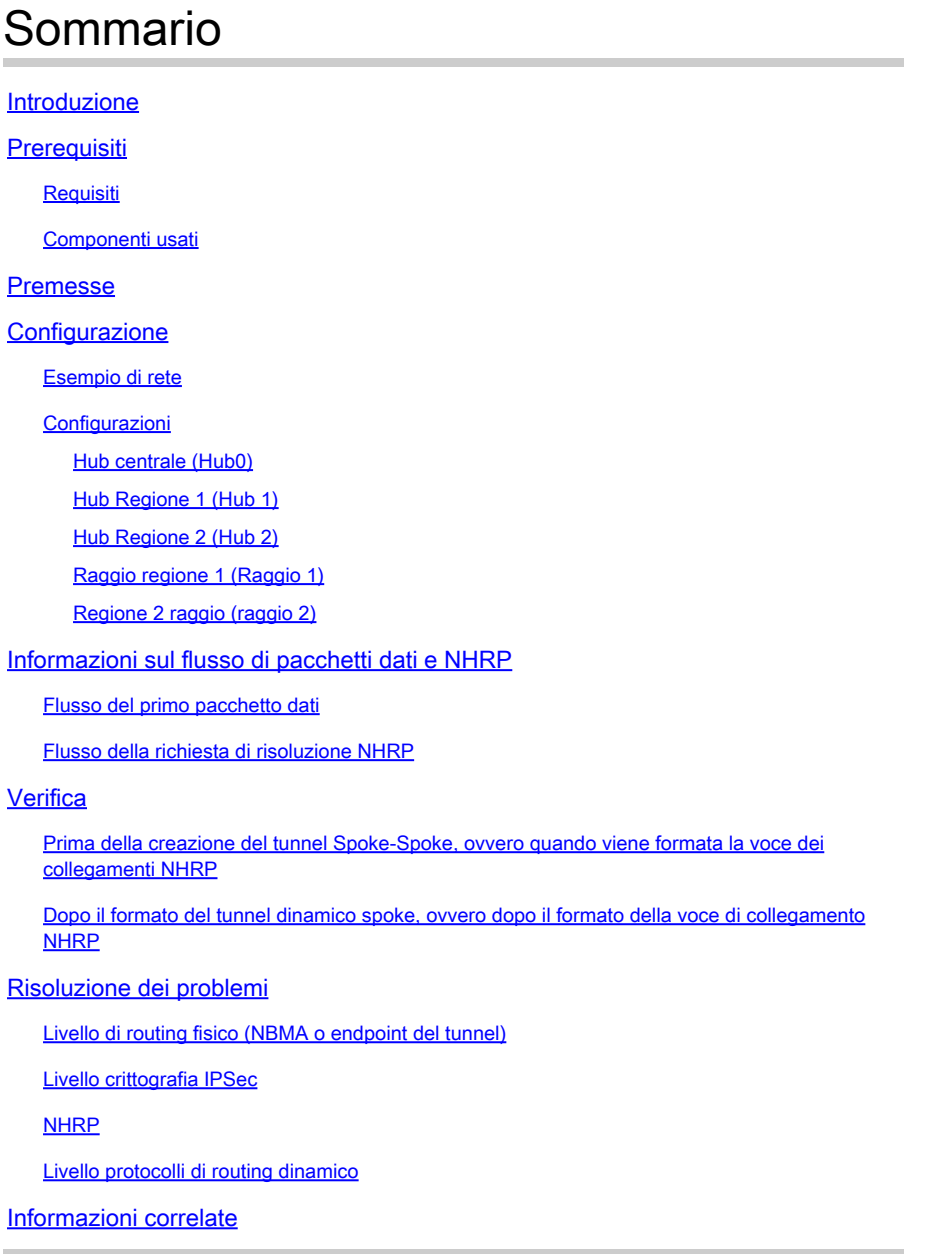

# Introduzione

In questo documento viene illustrato come configurare una DMVPN (Hierarchical Dynamic Multipoint VPN) di fase 3 con spoke multi-subnet.

# **Prerequisiti**

### **Requisiti**

Cisco raccomanda la conoscenza dei seguenti argomenti:

- [Conoscenze base di DMVPN](//www.cisco.com/c/en/us/products/security/dynamic-multipoint-vpn-dmvpn/index.html)
- [Conoscenze base di Enhanced Interior Gateway Routing Protocol \(EIGRP\)](//www.cisco.com/c/en/us/support/docs/ip/enhanced-interior-gateway-routing-protocol-eigrp/16406-eigrp-toc.html)

Nota: per la DMVPN gerarchica con spoke multi-subnet, verificare che i router abbiano risolto il bug di [CSCug42027](https://tools.cisco.com/bugsearch/bug/CSCug42027/?reffering_site=dumpcr). Con i router che eseguono la versione IOS senza la correzione di [CSCug42027](https://tools.cisco.com/bugsearch/bug/CSCug42027) , quando il tunnel spoke-to-spoke viene formato tra gli spoke in subnet diverse, il traffico spoke-to-spoke fallisce.

[CSCug42027](https://tools.cisco.com/bugsearch/bug/CSCug42027) viene risolto nelle seguenti versioni IOS e IOS-XE:

- 15.3(3) S / 3.10 e successive.
- 15.4(3)M e versioni successive.
- 15.4(1)T e successive.

### Componenti usati

Le informazioni di questo documento si basano sulle seguenti versioni hardware e software:

• Cisco 2911 Integrated Services Router con Cisco IOS<sup>®</sup> versione 15.5(2)T

Le informazioni discusse in questo documento fanno riferimento a dispositivi usati in uno specifico ambiente di emulazione. Su tutti i dispositivi menzionati nel documento la configurazione è stata ripristinata ai valori predefiniti. Se la rete è operativa, valutare attentamente eventuali conseguenze derivanti dall'uso dei comandi.

# Premesse

L'impostazione gerarchica (più di un livello) consente topologie di rete DMVPN basate su albero più complesse. Le topologie basate su albero consentono di creare reti DMVPN con hub regionali che sono spoke di hub centrali. Questa architettura consente all'hub regionale di gestire i dati e al protocollo NHRP (Next Hop Resolution Protocol) di controllare il traffico per i relativi spoke regionali. Tuttavia, consente ancora di costruire tunnel spoke tra qualsiasi spoke all'interno della rete DMVPN, sia che si trovino nella stessa regione o meno. Questa architettura consente inoltre al layout di rete DMVPN di avvicinarsi maggiormente ai modelli di flusso di dati regionali o gerarchici.

# **Configurazione**

In questa sezione vengono presentate le informazioni necessarie per configurare le funzionalità descritte più avanti nel documento.

Esempio di rete

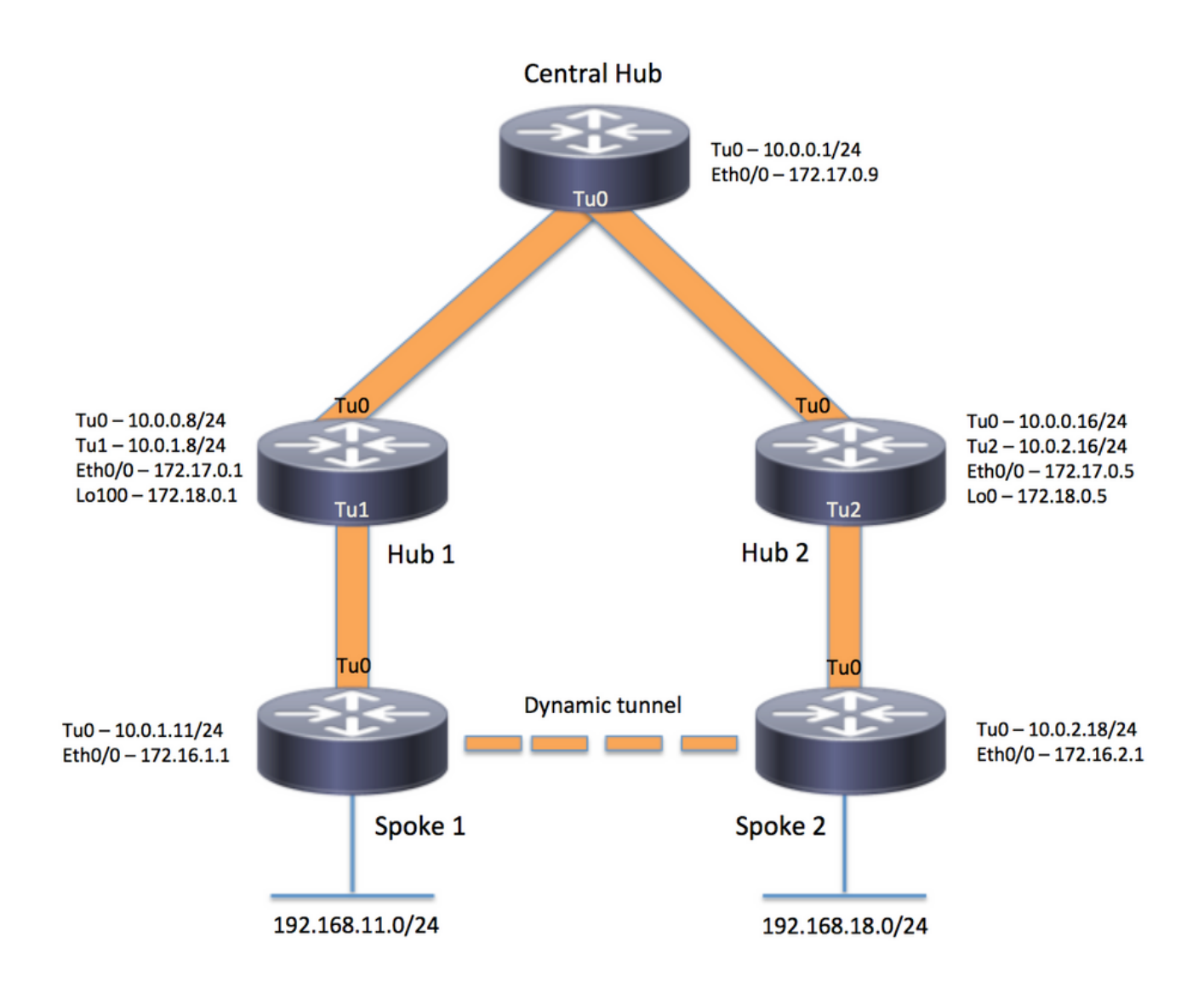

### Configurazioni

Nota: in questo esempio vengono incluse solo le sezioni rilevanti della configurazione.

```
Hub centrale (Hub0)
```

```
version 15.5
service timestamps debug datetime msec
service timestamps log datetime msec
no service password-encryption
!
hostname central_hub
!
crypto isakmp policy 1
    encr aes 256
    hash sha256
    authentication pre-share
    group 2
crypto isakmp key cisco123 address 0.0.0.0
```

```
!
crypto ipsec transform-set transform-dmvpn esp-aes 256 esp-sha-hmac
 mode transport
!
crypto ipsec profile profile-dmvpn
 set transform-set transform-dmvpn
!
interface Loopback1
 ip address 192.168.1.1 255.255.255.0
!
interface Tunnel0
 bandwidth 1000
  ip address 10.0.0.1 255.255.255.0
 no ip redirects
 ip mtu 1400
 no ip split-horizon eigrp 1
 ip nhrp authentication test
 ip nhrp map multicast dynamic
 ip nhrp network-id 100000
 ip nhrp shortcut
  ip nhrp redirect
 ip summary-address eigrp 1 192.168.0.0 255.255.192.0
 ip tcp adjust-mss 1360
 tunnel source Ethernet0/0
 tunnel mode gre multipoint
 tunnel key 100000
 tunnel protection ipsec profile profile-dmvpn
!
interface Ethernet0/0
  ip address 172.17.0.9 255.255.255.252
!
router eigrp 1
 network 10.0.0.0 0.0.0.255
 network 192.168.1.0
!
ip route 0.0.0.0 0.0.0.0 172.17.0.10
!
end
Hub Regione 1 (Hub 1)
version 15.5
service timestamps debug datetime msec
service timestamps log datetime msec
no service password-encryption
!
hostname hub_1
!
crypto isakmp policy 1
    encr aes 256
    hash sha256
    authentication pre-share
    group 2
```

```
crypto isakmp key cisco123 address 0.0.0.0
```
!

```
crypto ipsec transform-set transform-dmvpn esp-aes 256 esp-sha-hmac
 mode transport
!
crypto ipsec profile profile-dmvpn
 set transform-set transform-dmvpn
!
crypto ipsec profile profile-dmvpn-1
 set transform-set transform-dmvpn
!
interface Loopback1
  ip address 192.168.8.1 255.255.255.0
!
interface Loopback100
  ip address 172.18.0.1 255.255.255.252
!
interface Tunnel0
 bandwidth 1000
  ip address 10.0.0.8 255.255.255.0
 no ip redirects
 ip mtu 1400
 no ip split-horizon eigrp 1
 ip nhrp authentication test
 ip nhrp network-id 100000
 ip nhrp nhs 10.0.0.1 nbma 172.17.0.9 multicast
  ip nhrp shortcut
  ip nhrp redirect
  ip summary-address eigrp 1 192.168.8.0 255.255.248.0
  ip tcp adjust-mss 1360
  tunnel source Ethernet0/0
  tunnel mode gre multipoint
  tunnel key 100000
  tunnel protection ipsec profile profile-dmvpn
!
interface Tunnel1
 bandwidth 1000
  ip address 10.0.1.8 255.255.255.0
 no ip redirects
 ip mtu 1400
  ip nhrp authentication test
  ip nhrp map multicast dynamic
  ip nhrp network-id 100000
  ip nhrp redirect
 ip summary-address eigrp 1 192.168.8.0 255.255.248.0
  ip summary-address eigrp 1 192.168.100.0 255.255.252.0
  ip tcp adjust-mss 1360
  tunnel source Loopback100
  tunnel mode gre multipoint
  tunnel key 100000
  tunnel protection ipsec profile profile-dmvpn-1
!
interface Ethernet0/0
  ip address 172.17.0.1 255.255.255.252
!
router eigrp 1
 network 10.0.0.0 0.0.0.255
 network 10.0.1.0 0.0.0.255
 network 192.168.8.0
!
ip route 0.0.0.0 0.0.0.0 172.17.0.2
!
end
```

```
version 15.5
service timestamps debug datetime msec
service timestamps log datetime msec
no service password-encryption
!
hostname hub_2
!
crypto isakmp policy 1
    encr aes 256
    hash sha256
    authentication pre-share
    group 2
crypto isakmp key cisco123 address 0.0.0.0
!
crypto ipsec transform-set transform-dmvpn esp-aes 256 esp-sha-hmac
 mode transport
!
crypto ipsec profile profile-dmvpn
 set transform-set transform-dmvpn
!
crypto ipsec profile profile-dmvpn-1
 set transform-set transform-dmvpn
!
interface Loopback0
  ip address 172.18.0.5 255.255.255.252
!
interface Loopback1
 ip address 192.168.16.1 255.255.255.0
!
interface Tunnel0
 bandwidth 1000
  ip address 10.0.0.16 255.255.255.0
 no ip redirects
 ip mtu 1400
 ip nhrp authentication test
  ip nhrp network-id 100000
  ip nhrp holdtime 360
  ip nhrp nhs 10.0.0.1 nbma 172.17.0.9 multicast
 ip nhrp shortcut
 ip nhrp redirect
 ip summary-address eigrp 1 192.168.16.0 255.255.248.0
 tunnel source Ethernet0/0
  tunnel mode gre multipoint
  tunnel key 100000
 tunnel protection ipsec profile profile-dmvpn
!
interface Tunnel2
 bandwidth 1000
  ip address 10.0.2.16 255.255.255.0
 no ip redirects
  ip mtu 1400
  ip nhrp authentication test
  ip nhrp map multicast dynamic
  ip nhrp network-id 100000
  ip nhrp holdtime 360
  ip nhrp redirect
```

```
 ip summary-address eigrp 1 192.168.16.0 255.255.248.0
  ip summary-address eigrp 1 192.168.100.0 255.255.252.0
  tunnel source Loopback0
  tunnel mode gre multipoint
  tunnel key 100000
  tunnel protection ipsec profile profile-dmvpn-1
!
interface Ethernet0/0
 ip address 172.17.0.5 255.255.255.252
!
router eigrp 1
 network 10.0.0.0 0.0.0.255
 network 10.0.2.0 0.0.0.255
 network 192.168.16.0
!
ip route 0.0.0.0 0.0.0.0 172.17.0.6
!
end
Raggio regione 1 (Raggio 1)
version 15.5
service timestamps debug datetime msec
service timestamps log datetime msec
no service password-encryption
!
hostname spoke_1
!
crypto isakmp policy 1
```

```
  encr aes 256
    hash sha256
    authentication pre-share
    group 2
crypto isakmp key cisco123 address 0.0.0.0
crypto isakmp keepalive 10
!
crypto ipsec transform-set transform-dmvpn esp-aes 256 esp-sha-hmac
 mode transport
!
crypto ipsec profile profile-dmvpn
 set transform-set transform-dmvpn
!
interface Loopback1
 ip address 192.168.11.1 255.255.255.0
!
interface Tunnel0
 bandwidth 1000
  ip address 10.0.1.11 255.255.255.0
  no ip redirects
 ip mtu 1400
 ip nhrp authentication test
  ip nhrp network-id 100000
  ip nhrp nhs 10.0.1.8 nbma 172.18.0.1 multicast
  ip nhrp shortcut
  ip tcp adjust-mss 1360
  tunnel source Ethernet0/0
```

```
 tunnel mode gre multipoint
 tunnel key 100000
  tunnel protection ipsec profile profile-dmvpn
!
interface Ethernet0/0
 ip address 172.16.1.1 255.255.255.252
!
router eigrp 1
 network 10.0.0.0 0.0.0.255
 network 10.0.1.0 0.0.0.255
 network 192.168.11.0
!
ip route 0.0.0.0 0.0.0.0 172.16.1.2
!
end
```

```
Regione 2 raggio (raggio 2)
```

```
version 15.5
service timestamps debug datetime msec
service timestamps log datetime msec
no service password-encryption
!
hostname spoke_2
!
crypto isakmp policy 1
    encr aes 256
    hash sha256
    authentication pre-share
    group 2
crypto isakmp key cisco123 address 0.0.0.0
crypto isakmp keepalive 10
!
crypto ipsec transform-set transform-dmvpn esp-aes 256 esp-sha-hmac
 mode transport
!
crypto ipsec profile profile-dmvpn
 set transform-set transform-dmvpn
!
interface Loopback1
  ip address 192.168.18.1 255.255.255.0
!
interface Tunnel0
 bandwidth 1000
 ip address 10.0.2.18 255.255.255.0
 no ip redirects
  ip mtu 1400
  ip nhrp authentication test
  ip nhrp network-id 100000
 ip nhrp nhs 10.0.2.16 nbma 172.18.0.5 multicast
 ip nhrp shortcut
  ip tcp adjust-mss 1360
  tunnel source Ethernet0/0
  tunnel mode gre multipoint
  tunnel key 100000
  tunnel protection ipsec profile profile-dmvpn
```

```
!
interface Ethernet0/0
  ip address 172.16.2.1 255.255.255.252
!
router eigrp 1
 network 10.0.2.0 0.0.0.255
 network 192.168.18.0
!
ip route 0.0.0.0 0.0.0.0 172.16.2.2
!
end
```
# Informazioni sul flusso di pacchetti dati e NHRP

In questa immagine viene mostrato il primo flusso di pacchetti di dati seguito dal flusso di richiesta e risposta alla risoluzione NHRP:

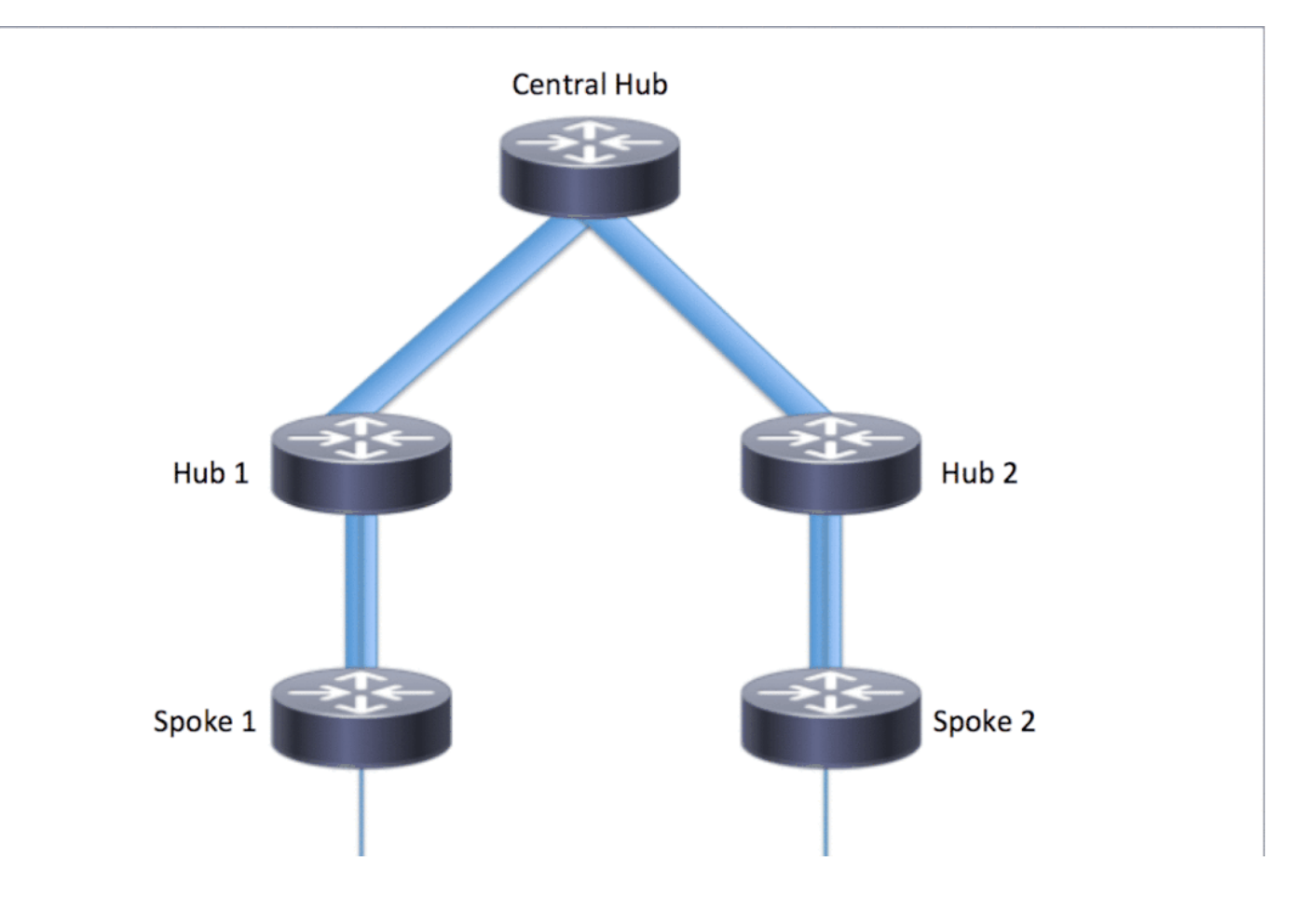

Flusso del primo pacchetto dati

Passaggio 1. Ping ICMP avviato dal raggio 1, destinazione = 192.168.18.10, origine = 192.168.11.1

- 1. Ricerca route completata per 192.168.18.10. Come mostrato di seguito, l'hop successivo è 10.0.1.8 (indirizzo tunnel dell'hub 1)
- La ricerca nella cache NHRP viene eseguita per la destinazione 192.168.18.10 su Tunnel0, 2. ma in questa fase non viene trovata alcuna voce.
- La ricerca nella cache NHRP viene eseguita per l'hop successivo, ad esempio 10.0.1.8 su 3. Tunnel0. Come mostrato di seguito, la voce è presente e la sessione di crittografia è attiva.
- 4. Il pacchetto di richiesta echo ICMP viene inoltrato all'hop successivo, ad esempio Hub1, sul tunnel esistente.

#### <#root>

```
spoke_1#show ip route 192.168.18.10
Routing entry for 192.168.0.0/18, supernet
   Known via "eigrp 1", distance 90, metric 5248000, type internal
   Redistributing via eigrp 1
  Last update from 10.0.1.8 on Tunnel0, 02:30:37 ago
   Routing Descriptor Blocks:
   * 10.0.1.8, from 10.0.1.8, 02:30:37 ago, via Tunnel0
       Route metric is 5248000, traffic share count is 1
       Total delay is 105000 microseconds, minimum bandwidth is 1000 Kbit
       Reliability 255/255, minimum MTU 1400 bytes
      Loading 1/255, Hops 2
spoke_1#show ip nhrp
10.0.1.8/32 via 10.0.1.8
    Tunnel0 created 02:31:32, never expire
    Type: static, Flags: used
   NBMA address: 172.18.0.1
```
Passaggio 2. Pacchetto ICMP ricevuto sull'hub 1

- 1. Ricerca route completata per 192.168.18.10. L'hop successivo è 10.0.0.1 (indirizzo tunnel dell'hub 0).
- 2. Poiché l'hub 1 non è il punto di uscita e il pacchetto deve essere inoltrato a un'altra interfaccia all'interno dello stesso cloud DMVPN, l'hub 1 invia un indiretto/reindirizzamento NHRP al spoke 1.
- 3. Allo stesso tempo, il pacchetto di dati viene inoltrato all'hub0.

#### <#root>

**\*Apr 13 19:06:07.592: NHRP: Send Traffic Indication via Tunnel1 vrf 0, packet size: 96 \*Apr 13 19:06:07.592: src: 10.0.1.8, dst: 192.168.11.1 \*Apr 13 19:06:07.592: (F) afn: AF\_IP(1), type: IP(800), hop: 255, ver: 1 \*Apr 13 19:06:07.592: shtl: 4(NSAP), sstl: 0(NSAP) \*Apr 13 19:06:07.592: pktsz: 96 extoff: 68 \*Apr 13 19:06:07.592: (M) traffic code: redirect(0)**

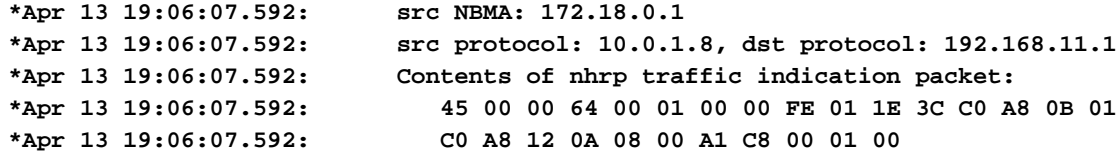

Passaggio 3. Pacchetto ICMP ricevuto sull'hub 0

- 1. Ricerca route completata per 192.168.18.10. L'hop successivo è 10.0.0.16 (indirizzo tunnel dell'hub 2) su Tunnel0
- 2. Poiché l'hub 0 non è il punto di uscita e il pacchetto deve essere inoltrato nuovamente alla stessa cloud DMVPN tramite la stessa interfaccia, l'hub 0 invia il riferimento indiretto NHRP al spoke 1 all'hub 1.
- 3. Il pacchetto dati viene inoltrato all'hub 2.

#### <#root>

```
*Apr 13 19:06:07.591: NHRP: Send Traffic Indication via Tunnel0 vrf 0, packet size: 96
*Apr 13 19:06:07.591: src: 10.0.0.1, dst: 192.168.11.1
*Apr 13 19:06:07.591: (F) afn: AF_IP(1), type: IP(800), hop: 255, ver: 1
*Apr 13 19:06:07.591: shtl: 4(NSAP), sstl: 0(NSAP)
*Apr 13 19:06:07.591: pktsz: 96 extoff: 68
*Apr 13 19:06:07.591: (M) traffic code: redirect(0)
*Apr 13 19:06:07.591: src NBMA: 172.17.0.9
*Apr 13 19:06:07.591: src protocol: 10.0.0.1, dst protocol: 192.168.11.1
*Apr 13 19:06:07.592: Contents of nhrp traffic indication packet:
*Apr 13 19:06:07.592: 45 00 00 64 00 01 00 00 FD 01 1F 3C C0 A8 0B 01
*Apr 13 19:06:07.592: C0 A8 12 0A 08 00 A1 C8 00 01 00
```
Passaggio 4. Pacchetto ICMP ricevuto sull'hub 2

- 1. Ricerca route completata per 192.168.18.10. L'hop successivo è 10.0.2.18 (indirizzo tunnel di Spoke2) su Tunnel2
- 2. Poiché l'hub 2 non è il punto di uscita e il pacchetto deve essere inoltrato a un'altra interfaccia all'interno dello stesso cloud DMVPN, l'hub 2 invia il riferimento indiretto NHRP al spoke 1 attraverso l'hub 0.
- 3. Il pacchetto di dati viene inoltrato al raggio 2.

#### <#root>

**\*Apr 13 19:06:07.592: NHRP: Send Traffic Indication via Tunnel0 vrf 0, packet size: 96**

**\*Apr 13 19:06:07.593: src: 10.0.0.16, dst: 192.168.11.1 \*Apr 13 19:06:07.593: (F) afn: AF\_IP(1), type: IP(800), hop: 255, ver: 1 \*Apr 13 19:06:07.593: shtl: 4(NSAP), sstl: 0(NSAP)**

```
*Apr 13 19:06:07.593: pktsz: 96 extoff: 68
*Apr 13 19:06:07.593: (M) traffic code: redirect(0)
*Apr 13 19:06:07.593: src NBMA: 172.17.0.5
*Apr 13 19:06:07.593: src protocol: 10.0.0.16, dst protocol: 192.168.11.1
*Apr 13 19:06:07.593: Contents of nhrp traffic indication packet:
*Apr 13 19:06:07.593: 45 00 00 64 00 01 00 00 FC 01 20 3C C0 A8 0B 01
*Apr 13 19:06:07.593: C0 A8 12 0A 08 00 A1 C8 00 01 00
```
Passaggio 5. Pacchetto ICMP ricevuto sul spoke 2

La ricerca del percorso viene eseguita per 192.168.18.10 ed è una rete connessa localmente. Inoltra la richiesta ICMP alla destinazione.

Flusso della richiesta di risoluzione NHRP

#### Raggio 1

- 1. Viene ricevuta l'indicazione NHRP inviata dall'hub 1 alla destinazione 192.168.18.10.
- 2. È stata inserita una voce incompleta della cache NHRP per 192.168.18.10/32.
- 3. Ricerca route completata per 192.168.18.10. L'hop successivo è 10.0.1.8 (Hub 1) su Tunnel0
- La ricerca nella cache NHRP viene eseguita per l'hop successivo 10.0.1.8 su Tunnel0. Viene 4. trovata una voce e il socket di crittografia è attivo (ad esempio, il tunnel esiste)
- 5. Il raggio 1 invia una richiesta di risoluzione NHRP per 192.168.18.10/32 all'hub 1 tramite il raggio esistente al tunnel hub1 regionale.

#### <#root>

```
*Apr 13 19:06:07.596: NHRP:
Receive Traffic Indication via Tunnel0
 vrf 0, packet size: 96
*Apr 13 19:06:07.596: (F) afn: AF_IP(1), type: IP(800), hop: 255, ver: 1
*Apr 13 19:06:07.596: shtl: 4(NSAP), sstl: 0(NSAP)
*Apr 13 19:06:07.596: pktsz: 96 extoff: 68
*Apr 13 19:06:07.596: (M) traffic code: redirect(0)
*Apr 13 19:06:07.596: src NBMA: 172.18.0.1
*Apr 13 19:06:07.596: src protocol: 10.0.1.8, dst protocol: 192.168.11.1
                       Contents of nhrp traffic indication packet:
*Apr 13 19:06:07.596: 45 00 00 64 00 01 00 00 FE 01 1E 3C C0 A8 0B 01
*Apr 13 19:06:07.596: C0 A8 12 0A 08 00 A1 C8 00 01 00
*Apr 13 19:06:07.596: NHRP: Attempting to create instance PDB for (0x0)
```
#### <#root>

**\*Apr 13 19:06:07.609: NHRP:**

```
 Send Resolution Request via Tunnel0
 vrf 0, packet size: 84
*Apr 13 19:06:07.609: src: 10.0.1.11, dst: 192.168.18.10
*Apr 13 19:06:07.609: (F) afn: AF_IP(1), type: IP(800), hop: 255, ver: 1
*Apr 13 19:06:07.609: shtl: 4(NSAP), sstl: 0(NSAP)
*Apr 13 19:06:07.609: pktsz: 84 extoff: 52
*Apr 13 19:06:07.609: (M) flags: "router auth src-stable nat ", reqid: 3
*Apr 13 19:06:07.609: src NBMA: 172.16.1.1
*Apr 13 19:06:07.609: src protocol: 10.0.1.11, dst protocol: 192.168.18.10
*Apr 13 19:06:07.609: (C-1) code: no error(0)
*Apr 13 19:06:07.609: prefix: 32, mtu: 17912, hd_time: 7200
*Apr 13 19:06:07.609: addr_len: 0(NSAP), subaddr_len: 0(NSAP), proto_len: 0, pref: 0
```
#### Hub 1

- 1. Viene ricevuta la richiesta di risoluzione NHRP dal raggio 1 per la destinazione 192.168.18.1/32.
- 2. Ricerca route completata per 192.168.18.1. L'hop successivo è 10.0.0.1 (Hub 0) su Tunnel0
- 3. L'ID di rete NHRP per l'ingresso e l'uscita è lo stesso e il nodo locale non è il punto di uscita.
- La ricerca nella cache NHRP viene eseguita per l'hop successivo 10.0.0.1 su Tunnel0, viene 4. trovata una voce e il socket di crittografia è attivo (tunnel esistente)
- 5. L'hub 1 inoltra la richiesta di risoluzione NHRP per 192.168.18.10/32 all'hub 0 sul tunnel esistente

#### <#root>

```
*Apr 13 19:06:07.610: NHRP:
Receive Resolution Request via Tunnel1
 vrf 0, packet size: 84
*Apr 13 19:06:07.610: (F) afn: AF_IP(1), type: IP(800), hop: 255, ver: 1
*Apr 13 19:06:07.610: shtl: 4(NSAP), sstl: 0(NSAP)
*Apr 13 19:06:07.610: pktsz: 84 extoff: 52
*Apr 13 19:06:07.610: (M) flags: "router auth src-stable nat ", reqid: 3
*Apr 13 19:06:07.610: src NBMA: 172.16.1.1
*Apr 13 19:06:07.610: src protocol: 10.0.1.11, dst protocol: 192.168.18.10
*Apr 13 19:06:07.610: (C-1) code: no error(0)
*Apr 13 19:06:07.610: prefix: 32, mtu: 17912, hd_time: 7200
*Apr 13 19:06:07.610: addr_len: 0(NSAP), subaddr_len: 0(NSAP), proto_len: 0, pref: 0
*Apr 13 19:06:07.610: NHRP:
Forwarding Resolution Request via Tunnel0
 vrf 0, packet size: 104
*Apr 13 19:06:07.610: src: 10.0.0.8, dst: 192.168.18.10
*Apr 13 19:06:07.610: (F) afn: AF_IP(1), type: IP(800), hop: 254, ver: 1
*Apr 13 19:06:07.610: shtl: 4(NSAP), sstl: 0(NSAP)
*Apr 13 19:06:07.610: pktsz: 104 extoff: 52
*Apr 13 19:06:07.610: (M) flags: "router auth src-stable nat ", reqid: 3
*Apr 13 19:06:07.610: src NBMA: 172.16.1.1
*Apr 13 19:06:07.610: src protocol: 10.0.1.11, dst protocol: 192.168.18.10
*Apr 13 19:06:07.610: (C-1) code: no error(0)
*Apr 13 19:06:07.610: prefix: 32, mtu: 17912, hd_time: 7200
*Apr 13 19:06:07.610: addr_len: 0(NSAP), subaddr_len: 0(NSAP), proto_len: 0, pref: 0
```
Hub 0

- La richiesta di risoluzione NHRP viene ricevuta per la destinazione 192.168.18.1/32, inoltrata 1. dall'hub 1.
- 2. Ricerca route completata per 192.168.18.1. L'hop successivo è 10.0.0.16 (Hub 2) su Tunnel0
- 3. L'ID di rete NHRP per l'ingresso e l'uscita è lo stesso e il nodo locale non è il punto di uscita.
- La ricerca nella cache NHRP viene eseguita per l'hop successivo 10.0.0.16 sul tunnel0, 4. viene trovata una voce e il socket di crittografia è attivo (tunnel esistente)
- 5. L'hub 0 inoltra la richiesta di risoluzione NHRP per 192.168.18.1/32 all'hub 2 sul tunnel esistente.

<#root>

```
*Apr 13 19:06:07.611: NHRP:
Receive Resolution Request via Tunnel0
 vrf 0, packet size: 104
*Apr 13 19:06:07.611: (F) afn: AF_IP(1), type: IP(800), hop: 254, ver: 1
*Apr 13 19:06:07.611: shtl: 4(NSAP), sstl: 0(NSAP)
*Apr 13 19:06:07.611: pktsz: 104 extoff: 52
*Apr 13 19:06:07.611: (M) flags: "router auth src-stable nat ", reqid: 3
*Apr 13 19:06:07.611: src NBMA: 172.16.1.1
                         *Apr 13 19:06:07.611: src protocol: 10.0.1.11, dst protocol: 192.168.18.10
*Apr 13 19:06:07.611: (C-1) code: no error(0)
*Apr 13 19:06:07.611: prefix: 32, mtu: 17912, hd_time: 7200
*Apr 13 19:06:07.611: addr_len: 0(NSAP), subaddr_len: 0(NSAP), proto_len: 0, pref: 0
*Apr 13 19:06:07.611: NHRP:
Forwarding Resolution Request via Tunnel0
 vrf 0, packet size: 124
*Apr 13 19:06:07.611: src: 10.0.0.1, dst: 192.168.18.10
*Apr 13 19:06:07.611: (F) afn: AF_IP(1), type: IP(800), hop: 253, ver: 1
*Apr 13 19:06:07.611: shtl: 4(NSAP), sstl: 0(NSAP)
*Apr 13 19:06:07.612: pktsz: 124 extoff: 52
*Apr 13 19:06:07.612: (M) flags: "router auth src-stable nat ", reqid: 3
*Apr 13 19:06:07.612: src NBMA: 172.16.1.1
*Apr 13 19:06:07.612: src protocol: 10.0.1.11, dst protocol: 192.168.18.10
*Apr 13 19:06:07.612: (C-1) code: no error(0)
*Apr 13 19:06:07.612: prefix: 32, mtu: 17912, hd_time: 7200
*Apr 13 19:06:07.612: addr_len: 0(NSAP), subaddr_len: 0(NSAP), proto_len: 0, pref: 0
```
Hub 2

- 1. La richiesta di risoluzione NHRP viene ricevuta da Spoke 1 per la destinazione 192.168.18.10/32, inoltrata dall'hub 0
- La ricerca del percorso è stata eseguita per 192.168.18.10, l'hop successivo è 10.0.2.18 2. (spoke 2) sul tunnel 2
- 3. L'ID di rete NHRP per l'ingresso e l'uscita è lo stesso e il nodo locale non è il punto di uscita.
- 4. Ricerca nella cache NHRP eseguita per l'hop successivo 10.0.2.18 sul tunnel2, viene trovata una voce e il socket di crittografia è attivo (tunnel esistente)
- 5. L'hub 2 inoltra la richiesta di risoluzione NHRP per 192.168.18.1/32 al spoke 2 sul tunnel esistente

```
<#root>
```

```
*Apr 13 19:06:07.613: NHRP:
 Receive Resolution Request via Tunnel0
 vrf 0, packet size: 124
*Apr 13 19:06:07.613: (F) afn: AF_IP(1), type: IP(800), hop: 253, ver: 1
*Apr 13 19:06:07.613: shtl: 4(NSAP), sstl: 0(NSAP)
*Apr 13 19:06:07.613: pktsz: 124 extoff: 52
*Apr 13 19:06:07.613: (M) flags: "router auth src-stable nat ", reqid: 3
*Apr 13 19:06:07.613: src NBMA: 172.16.1.1
*Apr 13 19:06:07.613: src protocol: 10.0.1.11, dst protocol: 192.168.18.10
*Apr 13 19:06:07.613: (C-1) code: no error(0)
                           prefix: 32, mtu: 17912, hd_time: 7200
*Apr 13 19:06:07.613: addr_len: 0(NSAP), subaddr_len: 0(NSAP), proto_len: 0, pref: 0
*Apr 13 19:06:07.613: NHRP:
Forwarding Resolution Request via Tunnel2
 vrf 0, packet size: 144
*Apr 13 19:06:07.613: src: 10.0.2.16, dst: 192.168.18.10
*Apr 13 19:06:07.613: (F) afn: AF_IP(1), type: IP(800), hop: 252, ver: 1
*Apr 13 19:06:07.613: shtl: 4(NSAP), sstl: 0(NSAP)
*Apr 13 19:06:07.613: pktsz: 144 extoff: 52
*Apr 13 19:06:07.613: (M) flags: "router auth src-stable nat ", reqid: 3
*Apr 13 19:06:07.613: src NBMA: 172.16.1.1
*Apr 13 19:06:07.613: src protocol: 10.0.1.11, dst protocol: 192.168.18.10
*Apr 13 19:06:07.613: (C-1) code: no error(0)
*Apr 13 19:06:07.613: prefix: 32, mtu: 17912, hd_time: 7200
*Apr 13 19:06:07.613: addr_len: 0(NSAP), subaddr_len: 0(NSAP), proto_len: 0, pref: 0
```
### Raggio 2

- La richiesta di risoluzione NHRP viene ricevuta per la destinazione 192.168.18.1/32, inoltrata 1. dall'hub 2
- 2. La ricerca dei percorsi viene eseguita per 192.168.18.10, una rete connessa localmente.
- 3. Spoke 2 è il punto di uscita e genera la risposta di risoluzione per 192.168.18.10, prefisso /24
- 4. Spoke 2 inserisce la voce della cache NHRP per 10.0.1.11 (Spoke 1) utilizzando le informazioni della richiesta di risoluzione NHRP.
- 5. Il spoke 2 avvia il tunnel VPN con endpoint remoto = indirizzo NBMA del spoke 1. Il tunnel dinamico Spoke-Spoke viene negoziato.
- 6. Poi Spoke 2 invia la risposta di risoluzione NHRP per 192.168.18.10/24 al Spoke 1 sul tunnel dinamico che è stato appena costruito.

```
*Apr 13 19:06:07.613: NHRP: Receive Resolution Request via Tunnel0 vrf 0, packet size: 144
*Apr 13 19:06:07.613: (F) afn: AF_IP(1), type: IP(800), hop: 252, ver: 1
*Apr 13 19:06:07.613: shtl: 4(NSAP), sstl: 0(NSAP)
*Apr 13 19:06:07.613: pktsz: 144 extoff: 52
*Apr 13 19:06:07.613: (M) flags: "router auth src-stable nat ", reqid: 3
*Apr 13 19:06:07.613: src NBMA: 172.16.1.1
*Apr 13 19:06:07.613: src protocol: 10.0.1.11, dst protocol: 192.168.18.10
*Apr 13 19:06:07.614: (C-1) code: no error(0)
                        prefix: 32, mtu: 17912, hd_time: 7200
*Apr 13 19:06:07.614: addr_len: 0(NSAP), subaddr_len: 0(NSAP), proto_len: 0, pref: 0
*Apr 13 19:06:07.672: NHRP: Send Resolution Reply via Tunnel0 vrf 0, packet size: 172
*Apr 13 19:06:07.672: src: 10.0.2.18, dst: 10.0.1.11
*Apr 13 19:06:07.672: (F) afn: AF_IP(1), type: IP(800), hop: 255, ver: 1
*Apr 13 19:06:07.672: shtl: 4(NSAP), sstl: 0(NSAP)
*Apr 13 19:06:07.672: pktsz: 172 extoff: 60
*Apr 13 19:06:07.672: (M) flags: "router auth dst-stable unique src-stable nat ", reqid: 3
*Apr 13 19:06:07.672: src NBMA: 172.16.1.1
*Apr 13 19:06:07.672: src protocol: 10.0.1.11, dst protocol: 192.168.18.10
*Apr 13 19:06:07.672: (C-1) code: no error(0)
*Apr 13 19:06:07.672: prefix: 24, mtu: 17912, hd_time: 7200
*Apr 13 19:06:07.672: addr_len: 4(NSAP), subaddr_len: 0(NSAP), proto_len: 4, pref: 0
*Apr 13 19:06:07.672: client NBMA: 172.16.2.1
*Apr 13 19:06:07.672: client protocol: 10.0.2.18
```
#### Raggio1

- 1. La risposta alla risoluzione NHRP viene ricevuta dal raggio 2 per la destinazione 192.168.18.10, prefisso /24 sul tunnel dinamico.
- 2. La voce della cache NHRP per 192.168.18.0/24 viene ora aggiornata con l'hop successivo = 10.0.2.18, NBMA = 172.16.2.1
- 3. Una route NHRP viene aggiunta nella RIB per la rete 192.168.18.10, hop successivo = 10.0.2.18.

#### <#root>

```
*Apr 13 19:06:07.675: NHRP: Receive Resolution Reply via Tunnel0 vrf 0, packet size: 232
*Apr 13 19:06:07.675:  (F) afn: AF_IP(1), type: IP(800), hop: 252, ver: 1
*Apr 13 19:06:07.675:      shtl: 4(NSAP), sstl: 0(NSAP)
*Apr 13 19:06:07.675:      pktsz: 232 extoff: 60
*Apr 13 19:06:07.675:  (M) flags: "router auth dst-stable unique src-stable nat ", reqid: 3
*Apr 13 19:06:07.675:      src NBMA: 172.16.1.1
*Apr 13 19:06:07.675:      src protocol: 10.0.1.11, dst protocol: 192.168.18.10
*Apr 13 19:06:07.675:  (C-1) code: no error(0)
*Apr 13 19:06:07.675:        prefix: 24, mtu: 17912, hd_time: 7200
*Apr 13 19:06:07.675:        addr_len: 4(NSAP), subaddr_len: 0(NSAP), proto_len: 4, pref: 0
*Apr 13 19:06:07.675:        client NBMA: 172.16.2.1
*Apr 13 19:06:07.675:        client protocol: 10.0.2.18
```
**\*Apr 13 19:06:07.676: NHRP: Adding route entry for 192.168.18.0/24 () to RIB**

**\*Apr 13 19:06:07.676: NHRP: Route addition to RIB Successful**

\*Apr 13 19:06:07.676: NHRP: Route watch started for 192.168.18.0/23

**\*Apr 13 19:06:07.676: NHRP: Adding route entry for 10.0.2.18/32 (Tunnel0) to RIB**

**\*Apr 13 19:06:07.676: NHRP: Route addition to RIB Successful .**

#### <#root>

spoke\_1#show ip route 192.168.18.10 Routing entry for 192.168.18.0/24

**Known via "nhrp"**

```
, distance 250, metric 1
   Last update from 10.0.2.18 00:09:46 ago
   Routing Descriptor Blocks:
  *
```
#### **10.0.2.18**

```
, from 10.0.2.18, 00:09:46 ago
            Route metric is 1, traffic share count is 1
            MPLS label: none
```
### Verifica

Nota: [Cisco CLI Analyzer](http://cway.cisco.com/go/sa/) (solo utenti [registrati](//tools.cisco.com/RPF/register/register.do)) supporta alcuni comandi show. Usare Cisco CLI Analyzer per visualizzare un'analisi dell'output del comando show.

Prima della creazione del tunnel Spoke-Spoke, ovvero quando viene formata la voce dei collegamenti NHRP

#### <#root>

```
spoke_1#show ip nhrp
10.0.1.8/32 via 10.0.1.8
      Tunnel0 created 02:19:32, never expire
      Type: static, Flags: used
      NBMA address: 172.18.0.1
spoke_1#
spoke_1#show ip route next-hop-override
Codes: L - local, C - connected, S - static, R - RIP, M - mobile, B - BGP
```

```
       D - EIGRP, EX - EIGRP external, O - OSPF, IA - OSPF inter area
              N1 - OSPF NSSA external type 1, N2 - OSPF NSSA external type 2
              E1 - OSPF external type 1, E2 - OSPF external type 2
              i - IS-IS, su - IS-IS summary, L1 - IS-IS level-1, L2 - IS-IS level-2
              ia - IS-IS inter area, * - candidate default, U - per-user static route
              o - ODR, P - periodic downloaded static route, H - NHRP, l - LISP
              a - application route
              + - replicated route, % - next hop override
Gateway of last resort is 172.16.1.2 to network 0.0.0.0
S*    0.0.0.0/0 [1/0] via 172.16.1.2
            10.0.0.0/8 is variably subnetted, 4 subnets, 2 masks
D        10.0.0.0/24 [90/5120000] via 10.0.1.8, 02:20:14, Tunnel0
C        10.0.1.0/24 is directly connected, Tunnel0
L 10.0.1.11/32 is directly connected, Tunnel0
D        10.0.2.0/24 [90/6681600] via 10.0.1.8, 02:20:03, Tunnel0
            172.16.0.0/16 is variably subnetted, 2 subnets, 2 masks
C 172.16.1.0/30 is directly connected, Ethernet0/0
L 172.16.1.1/32 is directly connected, Ethernet0/0
            172.25.0.0/32 is subnetted, 1 subnets
C 172.25.179.254 is directly connected. Loopback0
D 192.168.0.0/18 [90/5248000] via 10.0.1.8, 02:20:03, Tunnel0 <<<< Summary route received from hub1
D     192.168.8.0/21 [90/3968000] via 10.0.1.8, 02:20:14, Tunnel0
            192.168.11.0/24 is variably subnetted, 2 subnets, 2 masks
C        192.168.11.0/24 is directly connected, Loopback1
L 192.168.11.1/32 is directly connected, Loopback1
spoke_1#
spoke_1#show dmvpn detail
Legend: Attrb --> S - Static, D - Dynamic, I - Incomplete
                N - NATed, L - Local, X - No Socket
                T1 - Route Installed, T2 - Nexthop-override
                C - CTS Capable
                # Ent --> Number of NHRP entries with same NBMA peer
                NHS Status: E --> Expecting Replies, R --> Responding, W --> Waiting
                UpDn Time --> Up or Down Time for a Tunnel
 ==========================================================================
Interface Tunnel0 is up/up, Addr. is 10.0.1.11, VRF ""
      Tunnel Src./Dest. addr: 172.16.1.1/MGRE, Tunnel VRF ""
      Protocol/Transport: "multi-GRE/IP", Protect "profile-dmvpn"
      Interface State Control: Disabled
      nhrp event-publisher : Disabled
IPv4 NHS:
10.0.1.8  RE NBMA Address: 172.18.0.1 priority = 0 cluster = 0
Type:Spoke, Total NBMA Peers (v4/v6): 1
# Ent  Peer NBMA Addr Peer Tunnel Add State  UpDn Tm Attrb    Target Network
----- --------------- --------------- ----- -------- ----- -----------------
        1 172.18.0.1             10.0.1.8    UP 00:02:31     S        10.0.1.8/32
<<<< Tunnel to the regional hub 1
```

```
--------------------------------------------------------------------------------
Interface: Tunnel0
Session: [0xF5F94CC8]
    Session ID: 0
    IKEv1 SA: local 172.16.1.1/500 remote 172.18.0.1/500 Active
<<<<< Crypto session to the regional hub 1
                     Capabilities:D connid:1019 lifetime:23:57:28
    Crypto Session Status: UP-ACTIVE
    fvrf: (none), Phase1_id: 172.18.0.1
    IPSEC FLOW: permit 47 host 172.16.1.1 host 172.18.0.1
                Active SAs: 2, origin: crypto map
                Inbound:  #pkts dec'ed 35 drop 0 life (KB/Sec) 4153195/3448
                Outbound: #pkts enc'ed 35 drop 0 life (KB/Sec) 4153195/3448
      Outbound SPI : 0xACACB658, transform : esp-256-aes esp-sha-hmac
        Socket State: Open
Pending DMVPN Sessions:
```
Dopo il formato del tunnel dinamico spoke, ovvero dopo il formato della voce di collegamento NHRP

<#root>

spoke\_1#

```
spoke_1#show ip nhrp
10.0.1.8/32 via 10.0.1.8
      Tunnel0 created 02:24:04, never expire
      Type: static, Flags: used
      NBMA address: 172.18.0.1
10.0.2.18/32 via 10.0.2.18
<<<<<<<<<<< The new NHRP cache entry for spoke 2 that was learnt
    Tunnel0 created 00:01:41, expire 01:58:18
    Type: dynamic, Flags: router used nhop rib
    NBMA address: 172.16.2.1
192.168.11.0/24 via 10.0.1.11
      Tunnel0 created 00:01:26, expire 01:58:33
      Type: dynamic, Flags: router unique local
      NBMA address: 172.16.1.1
        (no-socket)
```

```
 Tunnel0 created 00:01:41, expire 01:58:18
    Type: dynamic, Flags: router rib
    NBMA address: 172.16.2.1
spoke_1#
spoke_1#sh ip route next-hop-override
Codes: L - local, C - connected, S - static, R - RIP, M - mobile, B - BGP
              D - EIGRP, EX - EIGRP external, O - OSPF, IA - OSPF inter area
              N1 - OSPF NSSA external type 1, N2 - OSPF NSSA external type 2
              E1 - OSPF external type 1, E2 - OSPF external type 2
              i - IS-IS, su - IS-IS summary, L1 - IS-IS level-1, L2 - IS-IS level-2
              ia - IS-IS inter area, * - candidate default, U - per-user static route
              o - ODR, P - periodic downloaded static route,
H - NHRP
, 1 - LISP       a - application route
              + - replicated route, % - next hop override
Gateway of last resort is 172.16.1.2 to network 0.0.0.0
S*    0.0.0.0/0 [1/0] via 172.16.1.2
            10.0.0.0/8 is variably subnetted, 5 subnets, 2 masks
D        10.0.0.0/24 [90/5120000] via 10.0.1.8, 02:23:57, Tunnel0
C        10.0.1.0/24 is directly connected, Tunnel0
L 10.0.1.11/32 is directly connected, Tunnel0
D        10.0.2.0/24 [90/6681600] via 10.0.1.8, 02:23:46, Tunnel0
H 10.0.2.18/32 is directly connected, 00:01:48, Tunnel0
            172.16.0.0/16 is variably subnetted, 2 subnets, 2 masks
C 172.16.1.0/30 is directly connected, Ethernet0/0
L 172.16.1.1/32 is directly connected, Ethernet0/0
            172.25.0.0/32 is subnetted, 1 subnets
C 172.25.179.254 is directly connected, Loopback0
D     192.168.0.0/18 [90/5248000] via 10.0.1.8, 02:23:46, Tunnel0
D     192.168.8.0/21 [90/3968000] via 10.0.1.8, 02:23:57, Tunnel0
            192.168.11.0/24 is variably subnetted, 2 subnets, 2 masks
C 192.168.11.0/24 is directly connected, Loopback1
L 192.168.11.1/32 is directly connected, Loopback1
H 192.168.18.0/24 [250/1] via 10.0.2.18, 00:01:48
spoke_1#
spoke_1#sh dmvpn detail
```
**192.168.18.0/24 via 10.0.2.18 <<<<<<<<<<<<< New NHRP cache entry formed for the remote subnet behind spoke2 that was learnt**

```
Legend: Attrb --> S - Static, D - Dynamic, I - Incomplete
        N - NATed, L - Local, X - No Socket
                T1 - Route Installed, T2 - Nexthop-override
                C - CTS Capable
```
 # Ent --> Number of NHRP entries with same NBMA peer NHS Status: E --> Expecting Replies, R --> Responding, W --> Waiting UpDn Time --> Up or Down Time for a Tunnel ========================================================================== Interface Tunnel0 is up/up, Addr. is 10.0.1.11, VRF "" Tunnel Src./Dest. addr: 172.16.1.1/MGRE, Tunnel VRF "" Protocol/Transport: "multi-GRE/IP", Protect "profile-dmvpn" Interface State Control: Disabled nhrp event-publisher : Disabled IPv4 NHS: 10.0.1.8 RE NBMA Address: 172.18.0.1 priority = 0 cluster = 0 Type:Spoke, Total NBMA Peers (v4/v6): 3 # Ent Peer NBMA Addr Peer Tunnel Add State UpDn Tm Attrb Target Network ----- --------------- --------------- ----- -------- ----- ----------------- 1 172.18.0.1 10.0.1.8 UP 00:05:44 S 10.0.1.8/32 2 172.16.2.1 10.0.2.18 UP 00:01:51 DT1 10.0.2.18/32 **<<<< Entry for spoke2's tunnel** 172.16.2.1 10.0.2.18 UP 00:01:51 DT1 192.168.18.0/24 **<<<< Entry for the subnet behind spoke2 that was learnt** 1 172.16.1.1 10.0.1.11 UP 00:01:37 DLX 192.168.11.0/24 **<<<< Entry formed for the local subnet** Crypto Session Details: -------------------------------------------------------------------------------- Interface: Tunnel0 Session: [0xF5F94DC0] Session ID: 0 IKEv1 SA: local 172.16.1.1/500 remote 172.18.0.1/500 Active Capabilities:D connid:1019 lifetime:23:54:15 Crypto Session Status: UP-ACTIVE fvrf: (none), Phase1\_id: 172.18.0.1 IPSEC FLOW: permit 47 host 172.16.1.1 host 172.18.0.1 Active SAs: 2, origin: crypto map Inbound: #pkts dec'ed 8 drop 0 life (KB/Sec) 4153188/3255 Outbound: #pkts enc'ed 9 drop 0 life (KB/Sec) 4153188/3255 Outbound SPI : 0xACACB658, transform : esp-256-aes esp-sha-hmac Socket State: Open Interface: Tunnel0 Session: [0xF5F94CC8] Session ID: 0 IKEv1 SA: local 172.16.1.1/500 remote 172.16.2.1/500 Active Capabilities:D connid:1020 lifetime:23:58:08 Crypto Session Status: UP-ACTIVE fvrf: (none), Phase1\_id: 172.16.2.1 IPSEC FLOW: permit 47 host 172.16.1.1 host 172.16.2.1 Active SAs: 2, origin: crypto map Inbound: #pkts dec'ed 10 drop 0 life (KB/Sec) 4185320/3488 Outbound: #pkts enc'ed 10 drop 0 life (KB/Sec) 4185318/3488 Outbound SPI : 0xCAD04C8B, transform : esp-256-aes esp-sha-hmac Socket State: Open

Motivo della voce della cache NHRP locale (senza socket) illustrato in precedenza

Il flag locale fa riferimento alle voci di mapping NHRP per le reti locali del router (servite da questo router). Queste voci vengono create quando il router risponde a una richiesta di risoluzione NHRP con queste informazioni e vengono utilizzate per archiviare l'indirizzo IP del tunnel di tutti gli altri nodi NHRP a cui ha inviato queste informazioni. Se per qualche motivo il router perde l'accesso a questa rete locale (non può più servire questa rete), invierà un messaggio di rimozione NHRP a tutti i nodi NHRP remoti elencati nella voce "locale" (show ip nhrp detail) per chiedere ai nodi remoti di cancellare queste informazioni dalle rispettive tabelle di mapping NHRP.

Non viene rilevato alcun socket per le voci di mapping NHRP per le quali non è necessario né si desidera attivare IPSec per impostare la crittografia.

<#root>

```
spoke_1#sh ip nhrp 192.168.11.0 detail
192.168.11.0/24 via 10.0.1.11
      Tunnel0 created 00:01:01, expire 01:58:58
      Type: dynamic, Flags: router unique
```
**local**

NBMA address: 172.16.1.1

**(no-socket)**

**Requester: 10.0.2.18**

Request ID: 2

## Risoluzione dei problemi

Le informazioni contenute in questa sezione permettono di risolvere i problemi relativi alla configurazione.

Nota: consultare le [informazioni importanti sui comandi di debug](//www.cisco.com/en/US/tech/tk801/tk379/technologies_tech_note09186a008017874c.shtml) prima di usare i comandi di debug.

La risoluzione dei problemi di DMVPN prevede la risoluzione dei problemi a 4 livelli nell'ordine seguente:

- 1. Livello di routing fisico (NBMA o endpoint del tunnel)
- 2. Livello crittografia IPsec
- 3. Livello di incapsulamento GRE
- 4. Livello Protocolli di routing dinamico

Prima di risolvere il problema, è consigliabile eseguire i seguenti comandi:

```
<#root>
!! Enable msec debug and log timestamps
service timestamps debug datetime msec
service timestamps log datetime msec
!! To help correlate the debug output with the show command outputs
terminal exec prompt timestamp
```
Livello di routing fisico (NBMA o endpoint del tunnel)

Verificare se è possibile eseguire il ping tra l'hub e l'indirizzo NBMA dello spoke e tra l'indirizzo NBMA dell'hub (dall'output di show ip nhrp sullo spoke). I ping devono uscire direttamente dall'interfaccia fisica, non tramite il tunnel DMVPN. Se l'operazione non riesce, controllare il routing e gli eventuali firewall tra i router hub e spoke.

Livello crittografia IPSec

Eseguire i comandi seguenti per controllare le associazioni di protezione ISAKMP e IPsec tra gli indirizzi NBMA dell'hub e dello spoke.

```
show crypto isakmp sa detail
show crypto ipsec sa peer <NBMA-address-peer>
```
Questi debug possono essere attivati per risolvere i problemi relativi al livello di crittografia IPSec:

<#root>

**!! Use the conditional debugs to restrict the debug output for a specific peer.**

debug crypto condition peer ipv4 <NBMA address of the peer> debug crypto isakmp debug crypto ipsec

### **NHRP**

Lo spoke invia regolarmente richieste di registrazione NHRP, ogni 1/3 di tempo di attesa NHRP (sullo spoke) o valore di timeout di registrazione ip nhrp<seconds>. È possibile controllare questo sul raggio eseguendo:

show ip nhrp nhs detail show ip nhrp traffic

Utilizzare i comandi descritti in precedenza per verificare se il spoke invia richieste di registrazione NHRP e riceve risposte dall'hub.

Per verificare se l'hub dispone della voce di mapping NHRP per lo spoke nella cache NHRP dell'hub, eseguire questo comando:

show ip nhrp <spoke-tunnel-ip-address>

Per risolvere i problemi relativi al protocollo NHRP, è possibile utilizzare i seguenti debug:

#### <#root>

**!! Enable conditional NHRP debugs**

debug nhrp condition peer tunnel <tunnel address of the peer>

OR

debug nhrp condition peer nbma <nbma address of the peer>

debug nhrp debug nhrp packet

### Livello protocolli di routing dinamico

A seconda del protocollo di routing dinamico utilizzato, consultare i seguenti documenti:

- [Risoluzione dei problemi EIGRP](//www.cisco.com/c/en/us/support/docs/ip/enhanced-interior-gateway-routing-protocol-eigrp/21324-trouble-eigrp.html)
- [Risoluzione dei problemi OSPF](//www.cisco.com/c/en/us/support/docs/ip/open-shortest-path-first-ospf/12151-trouble-main.html)
- [Risoluzione dei problemi BGP](//www.cisco.com/c/en/us/support/docs/ip/border-gateway-protocol-bgp/22166-bgp-trouble-main.html)

# Informazioni correlate

- [Soluzioni più comuni per la risoluzione dei problemi DMVPN](//www.cisco.com/c/en/us/support/docs/security/dynamic-multipoint-vpn-dmvpn/111976-dmvpn-troubleshoot-00.html)
- [Traccia eventi DMVPN](//www.cisco.com/c/en/us/td/docs/ios-xml/ios/sec_conn_dmvpn/configuration/15-mt/sec-conn-dmvpn-15-mt-book/sec-conn-dmvpn-event-trace.html)
- [Enhanced NHRP Shortcut Switching](//www.cisco.com/c/en/us/td/docs/ios-xml/ios/ipaddr_nhrp/configuration/xe-3s/Shortcut_Switching_Enhancements_for_NHRP_in_DMVPN_Networks.html)
- [Migrazione da Dynamic Multipoint VPN Fase 2 a Fase 3](//www.cisco.com/c/en/us/products/collateral/ios-nx-os-software/converged-vpn-solution-managed-services/prod_white_paper0900aecd8055c34e.html)
- [Cisco Feature Navigator](//tools.cisco.com/ITDIT/CFN/jsp/index.jsp)
- [Documentazione e supporto tecnico Cisco Systems](//www.cisco.com/c/en/us/support/index.html)

### Informazioni su questa traduzione

Cisco ha tradotto questo documento utilizzando una combinazione di tecnologie automatiche e umane per offrire ai nostri utenti in tutto il mondo contenuti di supporto nella propria lingua. Si noti che anche la migliore traduzione automatica non sarà mai accurata come quella fornita da un traduttore professionista. Cisco Systems, Inc. non si assume alcuna responsabilità per l'accuratezza di queste traduzioni e consiglia di consultare sempre il documento originale in inglese (disponibile al link fornito).